# **EXAMAHA YC-3B Owner's Manual YC-3B Owner's Manual**

## **Contents**

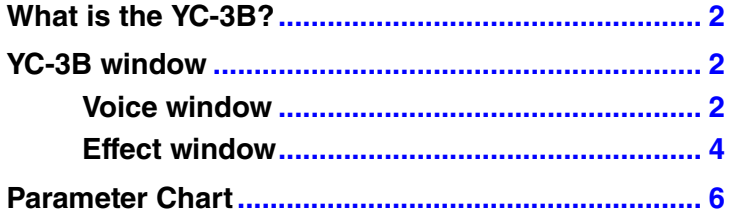

• Copying of the commercially available music sequence data and/or digital audio files is strictly prohibited except for your personal use.

- The software and this owner's manual are exclusive copyrights of Yamaha Corporation.
- Copying of the software or reproduction of this manual in whole or in part by any means is expressly forbidden without the written consent of the manufacturer.
- Yamaha makes no representations or warranties with regard to the use of the software and documentation and cannot be held responsible for the results of the use of this manual and the software.
- The screen displays as illustrated in this Owner's Manual are for instructional purposes, and may appear somewhat different from the screens which appear on your computer.
- Windows is the registered trademarks of Microsoft® Corporation.
- Apple, Mac and Macintosh are trademarks of Apple Inc., registered in the U.S. and other countries.
- Steinberg and Cubase are the registered trademarks of Steinberg Media Technologies GmbH.
- The company names and product names in this Owner's Manual are the trademarks or registered trademarks of their respective companies.
- Click on the blue-colored text to jump to the related item in this manual.

This owner's manual assumes that you are already familiar with basic Windows/Mac operations. If you are not, please refer to the owner's manual which came with your Windows/Mac software before using the YC-3B.

© 2011 Yamaha Corporation. All rights reserved.

## <span id="page-1-0"></span>**What is the YC-3B?**

YC-3B is a VST Instrument which reproduces tone wheel organ sounds. The YC-3B contains 64 different preset sound programs and lets you create your original organ sounds from these preset sound programs. Also you can save your original organ sounds as VST presets.

## <span id="page-1-1"></span>**YC-3B window**

### <span id="page-1-2"></span>**Voice window**

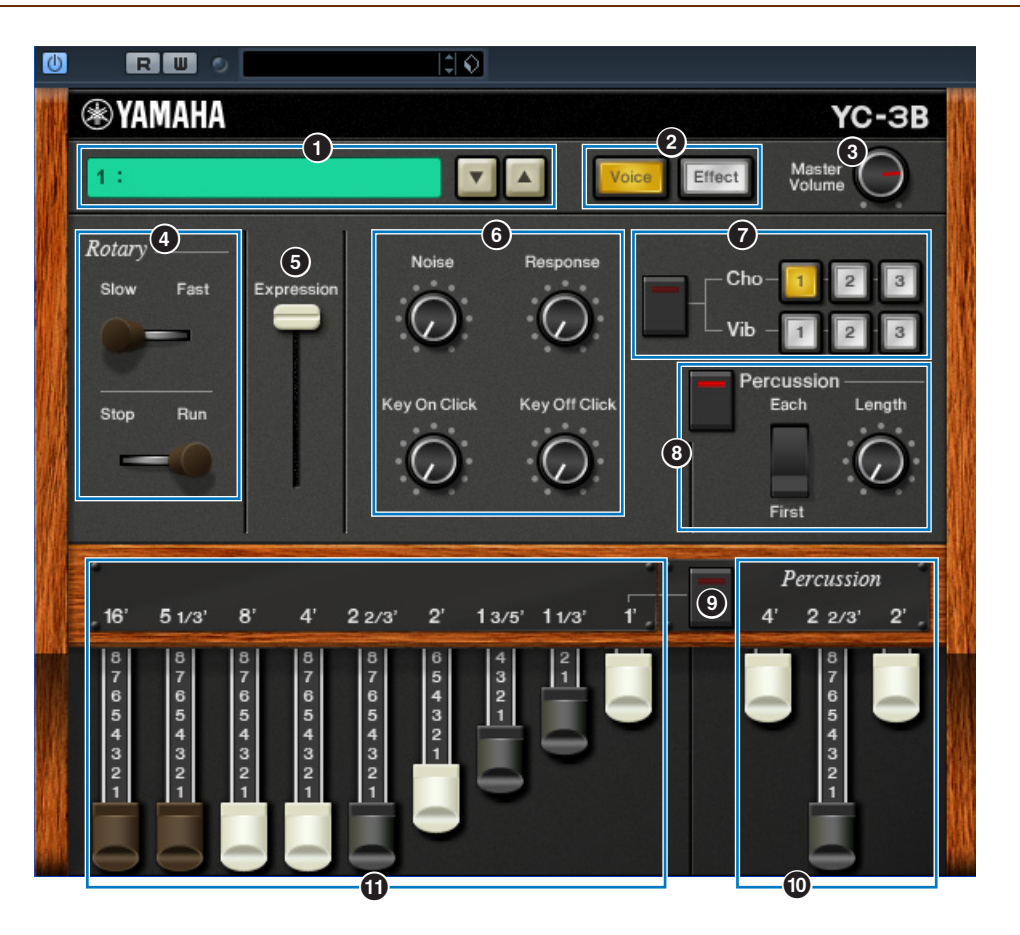

#### 1 **Preset**

This box lets you select the preset sound in the YC-3B. Click the icon  $(\triangle \blacktriangledown)$  at right of this box, then select the preset sound. The name of the selected preset will be shown in this box. **NOTE** You cannot save the edited sound from the Preset box.

### 2 **[Voice]/[Effect] buttons**

These buttons switch the window between Voice and Effect. Clicking [Voice] calls up the Voice window while clicking [Effect] calls up the Effect window. The yellow colored button indicates the currently selected window.

#### **<sup>6</sup>** Master Volume knob

Controls the entire volume of the YC-3B.

#### <span id="page-1-3"></span>4 **Rotary**

The lower lever alternates the Rotary Speaker status between "Run" and "Stop." When you set this lever from "Stop" to "Run," the speaker rotation speed will increase gradually until it reaches the specified value. When you set this lever from "Run" to "Stop," the speaker rotation speed will decrease gradually until it reaches 0. The upper lever changes the speaker rotation speed between "Slow" and "Fast."

#### 5 **Expression slider**

Controls the expression volume. The higher the slider setting, the larger the volume, and vice versa.

#### 6 **Noise, Response, Key On Click, Key Off Click**

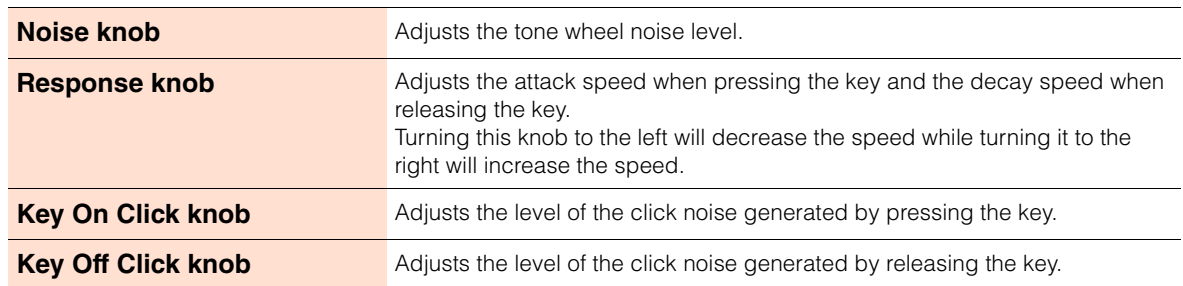

#### **Q** Cho/Vib

Sets the Chorus or Vibrato effect. The button on the left side will turn this effect on/off and you can click the desired button from six variations (upper  $[1] - [3]$  and lower  $[1] - [3]$ ).

#### 8 **Percussion**

Determines the attack sound at the key-on timing. Clicking the button on the left side will turn this effect on/off.

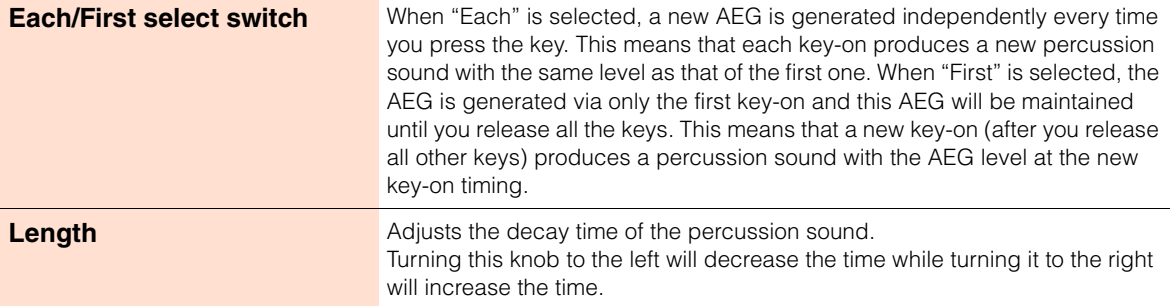

#### 9 **On (Linked)**

Determines whether Bar 1' is disabled or not when Percussion is turned On. If this switch is turned On (lit), Bar 1' will be disabled, and vice versa.

#### ) **Percussion bars**

Each of these three bars lets you edit the percussion sound level for each footage. The longer the bar or the further it is "pulled out," the louder the level.

By adjusting each footage, you can create your desired or favorite percussion sound.

#### ! **16', 5 1/3', 8', 4', 2 2/3', 2', 1 3/5', 1 1/3', 1' bar**

Each of these nine bars lets you edit the Organ sound level for each footage. The longer the bar or the further it is "pulled out," the louder the level.

By adjusting each footage, you can create your desired or favorite Organ sound.

### <span id="page-3-0"></span>**Effect window**

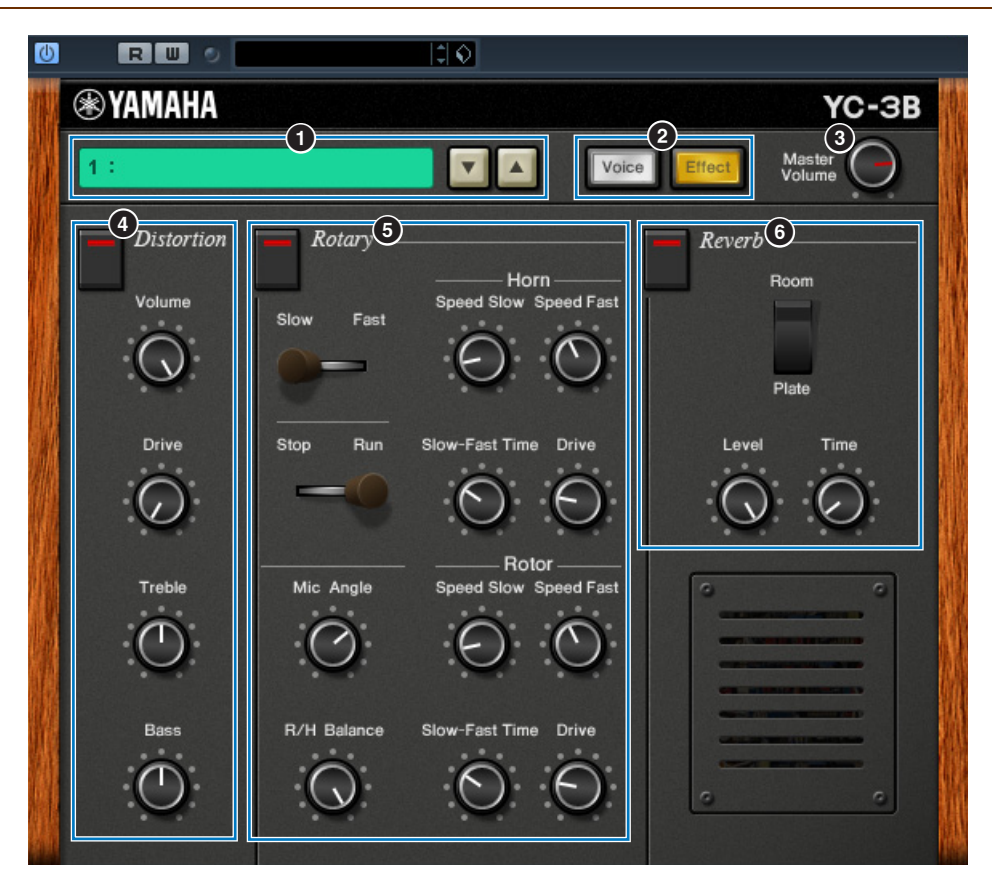

## 1 **Preset**

## 2 **[Voice] button/[Effect] button**

#### **<sup>6</sup>** Master Volume knob

These are same as in the Voice window.

#### 4 **Distortion**

Sets the Distortion effect. The button at the top will turn on/off this effect.

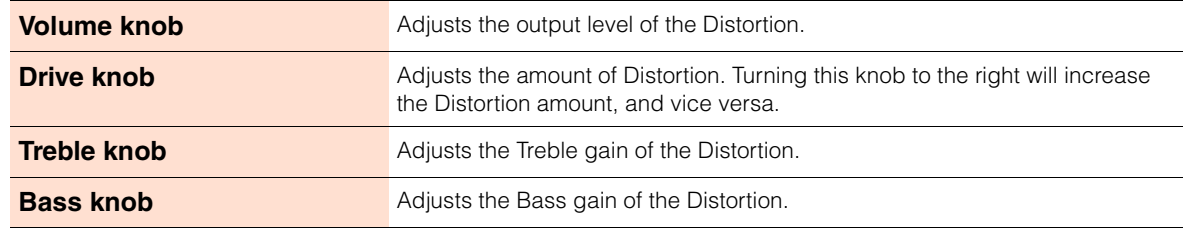

#### 5 **Rotary**

Sets the Rotary Speaker effect. The button at the left top will turn this effect on/off.

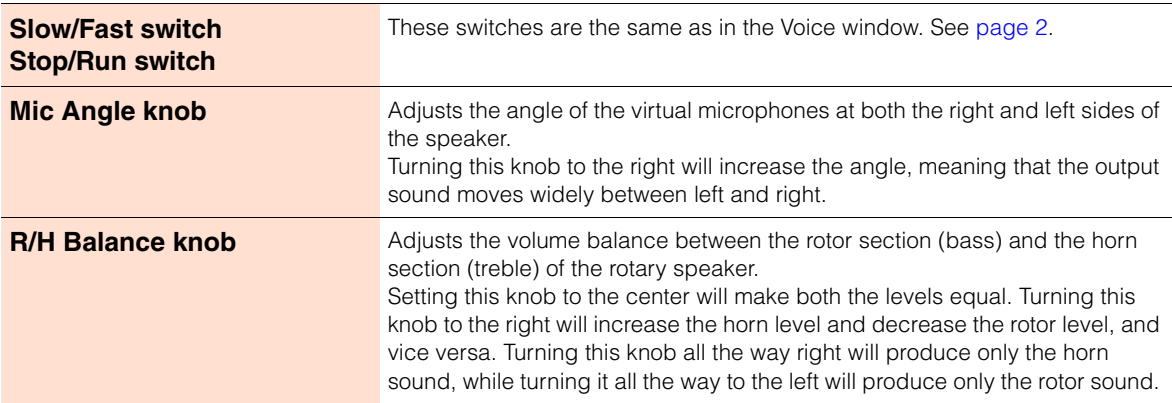

#### **Horn/Rotor setup**

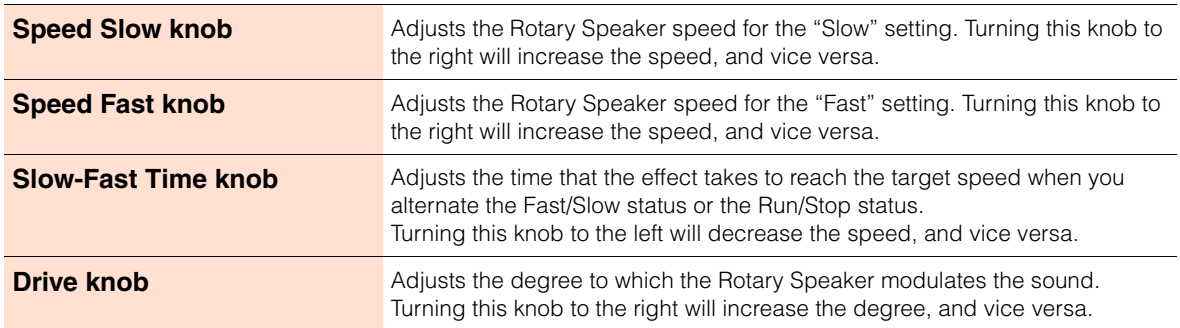

### 6 **Reverb**

Sets the Reverb effect. The button at the top will turn this effect on/off.

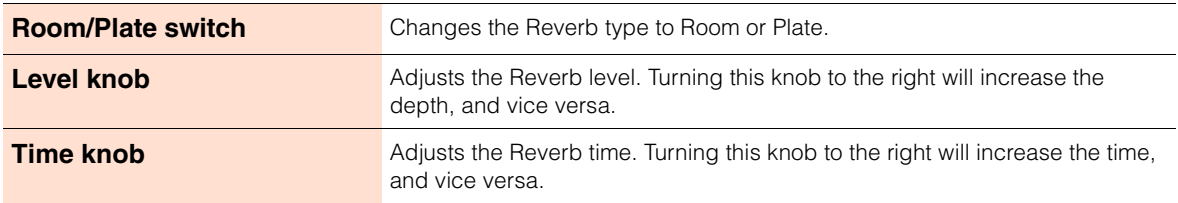

## <span id="page-5-0"></span>**Parameter Chart**

Yes: Automation available No: Automation not available

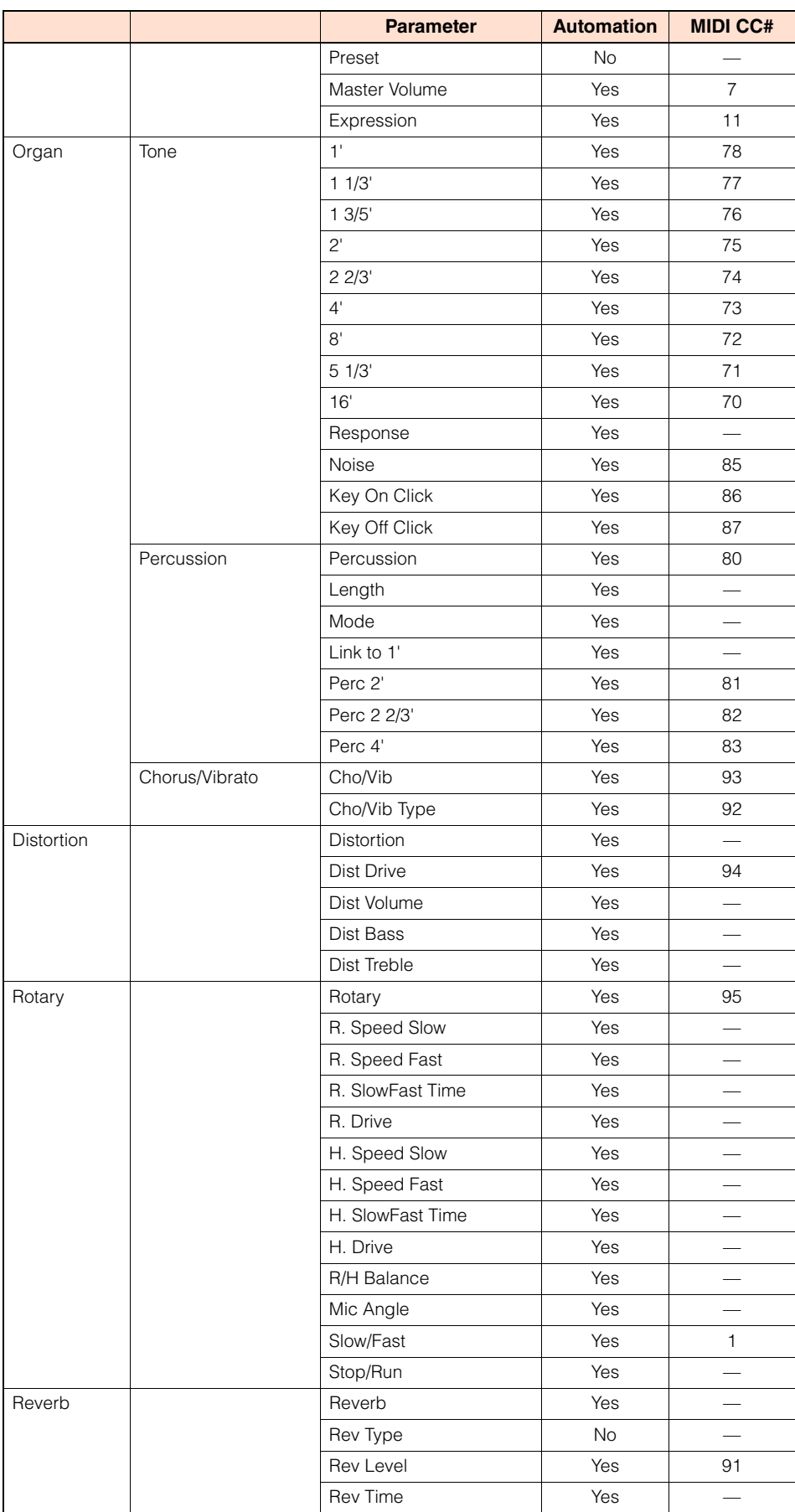